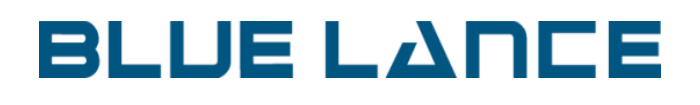

Setting up LT Auditor+ App for Splunk

# **BLUE LANCE**

#### **Table of Contents**

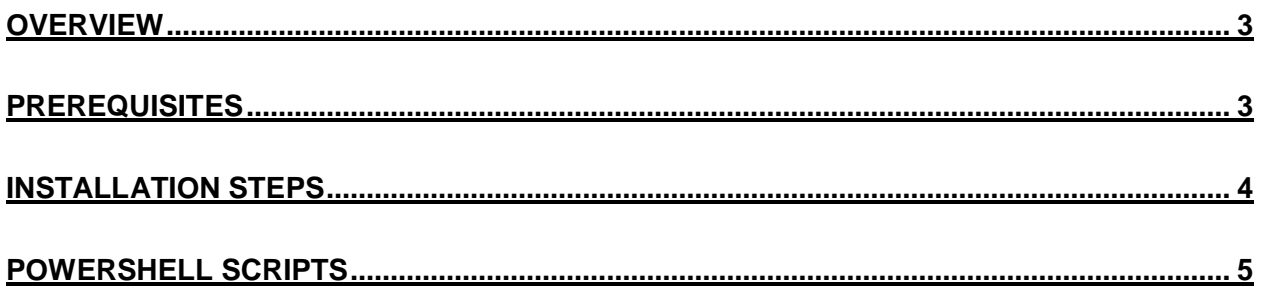

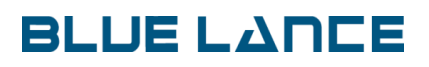

#### <span id="page-2-0"></span>**Overview**

This document covers the installation steps to setup the LT Auditor+ App for Splunk and the configuration needed to send monitoring and assessment data to Splunk.

### <span id="page-2-1"></span>**Prerequisites**

- LT Auditor+ version HF1309 or above installed on all audited servers and workstations.
- LT Auditor+ Windows Assessment has been installed in the environment
- Splunk version 6.5 or higher has been installed
- The SplunkUniversalForwarder has been installed on the machine that hosts the LT Auditor+ Windows Assessment Manager
- The following ports must be open
	- 9997 1468 8000

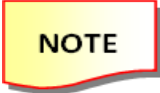

Please register with Splunk to download Splunk and the Splunk Universal Forwarder. Please remember the username and passwords used for both applications as they will required for installation steps below.

# **BLUE LANCE**

## <span id="page-3-0"></span>**Installation Steps**

- 1. Download the LT Auditor+ App for Splunk from [www.ltauditor.com/splunk](http://www.ltauditor.com/splunk) and follow [www.ltauditor.com/splunk/#help](http://www.ltauditor.com/splunk/#help) for instructional video to install.
- 2. Download, unblock and extract the SplunkLTAAssessment.zip from <https://downloads.ltauditor.com/SplunkLTAAssessment.zip>
- 3. Use PowerShell (Admin Mode) to run the script SetupLTASplunkAssessment.ps1. Please make sure that PowerShell *Set-ExecutionPolicy Unrestricted* command has been run to allow for script execution.
- 4. When the script is run you will be prompted for the following parameters:
	- a. *Location of Splunk Assessment Folder* This is folder used by the Splunk Universal Forwarder to send Windows Assessment data to Splunk
	- b. *Location of Selected* Splunk *Stage Folder*  Used by the LT Sender throttle service to throttle volume of data sent to Splunk
	- c. *Throttle Limit –* Volume of data in (MB) to throttle
	- d. *Location of Forwarder*  Location of the where the Splunk Universal Forwarder is installed

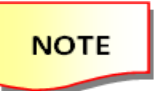

*For each of the options above click enter to accept defaults.*

e. You will be prompted for the Splunk Universal Forwarder username and password to compete the setup.

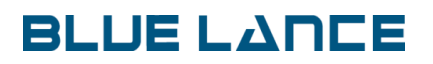

After execution of this script the following actions would have happened:

- Installation of a service called LT\_Sender. This service is used to throttle data sent to Splunk primarily to avoid Splunk Licensing constraints.
- Copied new PowerShell scripts to the Assessment/PowerShellScripts folder. These new scripts need to be scheduled for execution to collect Assessment data in Splunk

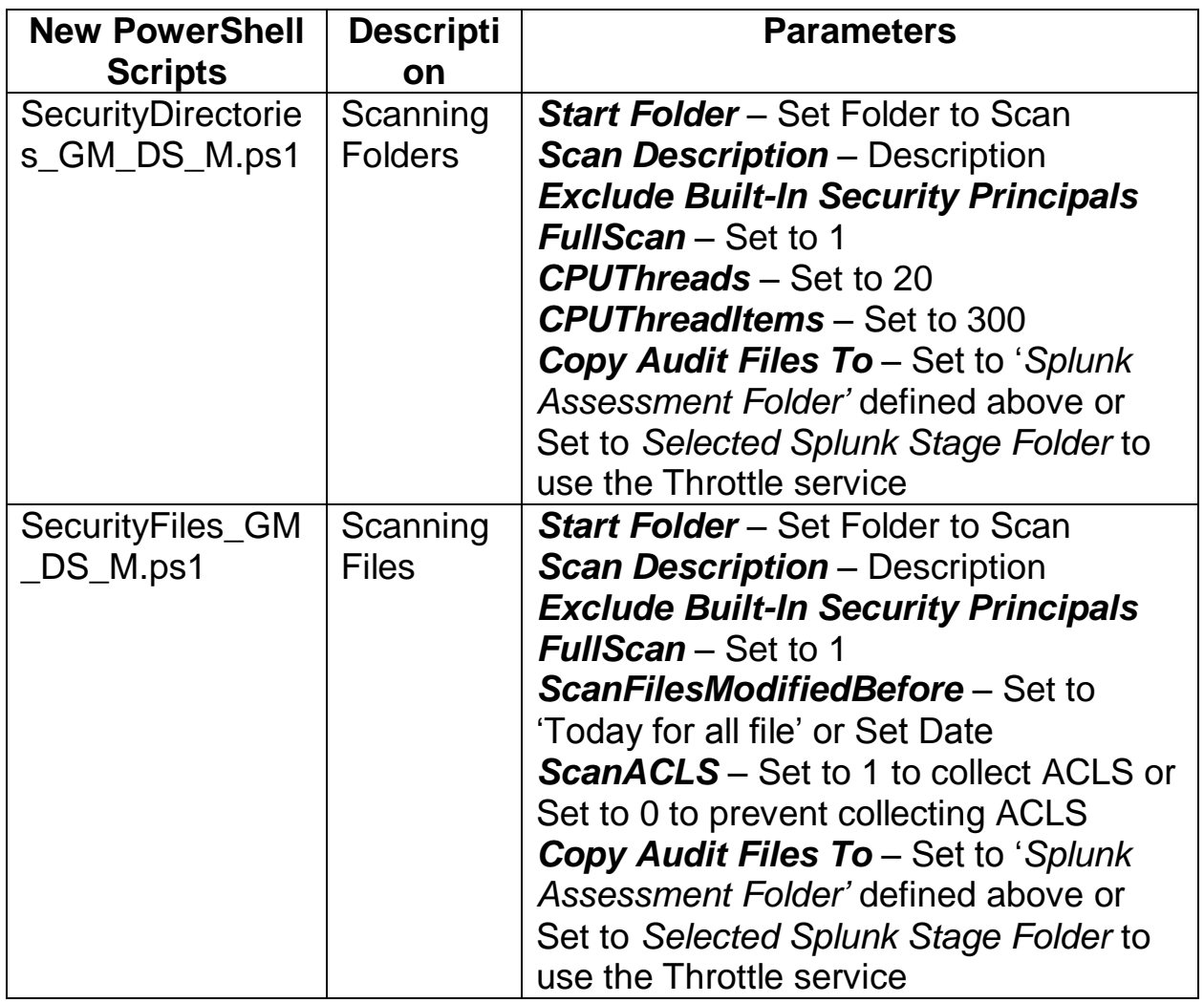

## <span id="page-4-0"></span>**PowerShell Scripts**